# **C: Version control**

Challenges of large analytical projects:

- Many, many lines of code: easily 100's or 1000's of lines
- Analysis and input data evolves over time:
  - Need to track what changes and why
  - May need to revert to earlier version
- Can have many collaborators and need to communicate

### Solution:

Software tools known as version control systems

## Key concepts:

- 1. Set of working files
- 2. **Repository** of tracked and logged changes
- 3. Working files are periodically **committed** to the repository

## Schematically:

| Working files |        | Repository                                        |
|---------------|--------|---------------------------------------------------|
| script.py     | Commit | version 1: "initial draft"<br>script.py           |
| readme.md     |        | version 2: "correct print error"<br>script.py     |
|               | L      | version 3: "add readme"<br>script.py<br>readme.md |

### **Benefits:**

- Can see what changed between versions
  - Very useful when new code causes unexpected results
- Can revert to previous versions
  - Very useful when changes break working code
  - Can reproduce earlier results
- Keeps track of who changes code and why
  - Very important for all but the smallest projects

Git and GitHub

Definitions:

Git Version control system for tracking changes in files

GitHub Widely used website of repositories for open source software

Adds an external cloud repository and an extra step:

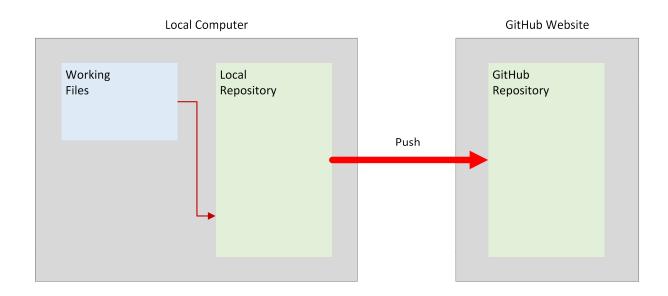

Additional benefits from the web repository:

- Safe cloud storage
- Easy to view files and history of changes on the web

• Biggest benefit by far: can be **cloned** or **forked** by others:

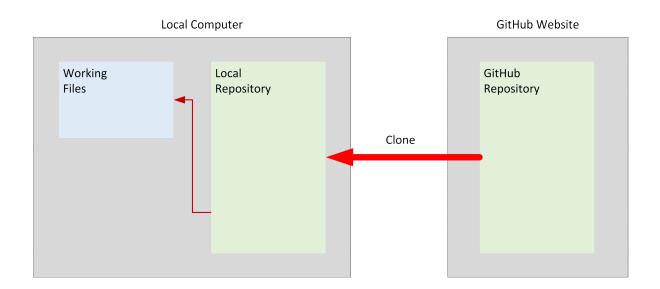

- Easy, reliable, robust collaboration on shared files
- Easy to publish open source research for public use

We'll use Git and GitHub heavily this semester:

- 1. You'll clone a starter repository for each computing assignment
- 2. As you write your code, you'll commit it and push it to the web
- 3. After the deadline, I'll clone your web repository for grading

Example 1: Counting words in the Gettysburg Address

# View on GitHub:

https://github.com/maxwell-pai789/e100-demo

## View on local computer in directory e100-demo:

| Name ^       | Date modified      | Type     | Size |
|--------------|--------------------|----------|------|
| git          | 1/13/2025 11:17 AM | GIT File | 1 KB |
| 📔 counts.txt | 1/13/2025 11:19 AM | TXT File | 2 KB |
| README.md    | 1/13/2025 11:21 AM | MD File  | 1 KB |
| 📔 sample.txt | 1/13/2025 11:17 AM | TXT File | 2 KB |
| wordcount.py | 1/13/2025 11:19 AM | PY File  | 1 KB |

### View on GitHub:

https://github.com/pjwilcoxen/runBenMAP

### View on local computer:

| Name            | Date modified      | Туре           | Size  |
|-----------------|--------------------|----------------|-------|
| 💳 .git          | 1/14/2021 3:17 PM  | File folder    |       |
| 🗋 .gitignore    | 1/11/2021 3:06 PM  | GITIGNORE File | 1 KB  |
| README.md       | 1/12/2021 10:20 AM | MD File        | 2 KB  |
| 🔳 run_benmap.py | 1/14/2021 10:31 AM | PY File        | 10 KB |
| setup.json      | 1/12/2021 10:10 AM | JSON File      | 1 KB  |

## Two important additional subtleties :

- 1. May not want to track some files in a directory
  - Examples: temporary files, intermediate data files

Handled via .gitignore files that tell Git what to ignore

- 2. Often want to commit several files together with one log message
  - Example: script and output file

Handled by adding files to a staging area before the commit:

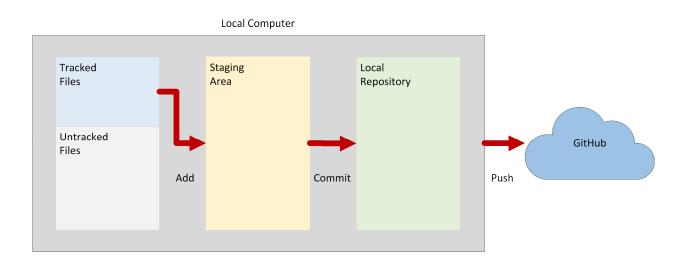

Will manage all this with GitHub Desktop:

• Set up and use in next class

Google Classroom assignments